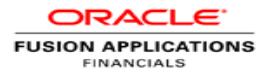

# Oracle Enterprise Resource Planning Cloud Service Implementation Leading Practices

**O R A C L E W H I T E P A P E R | M A Y 2 0 1 5**

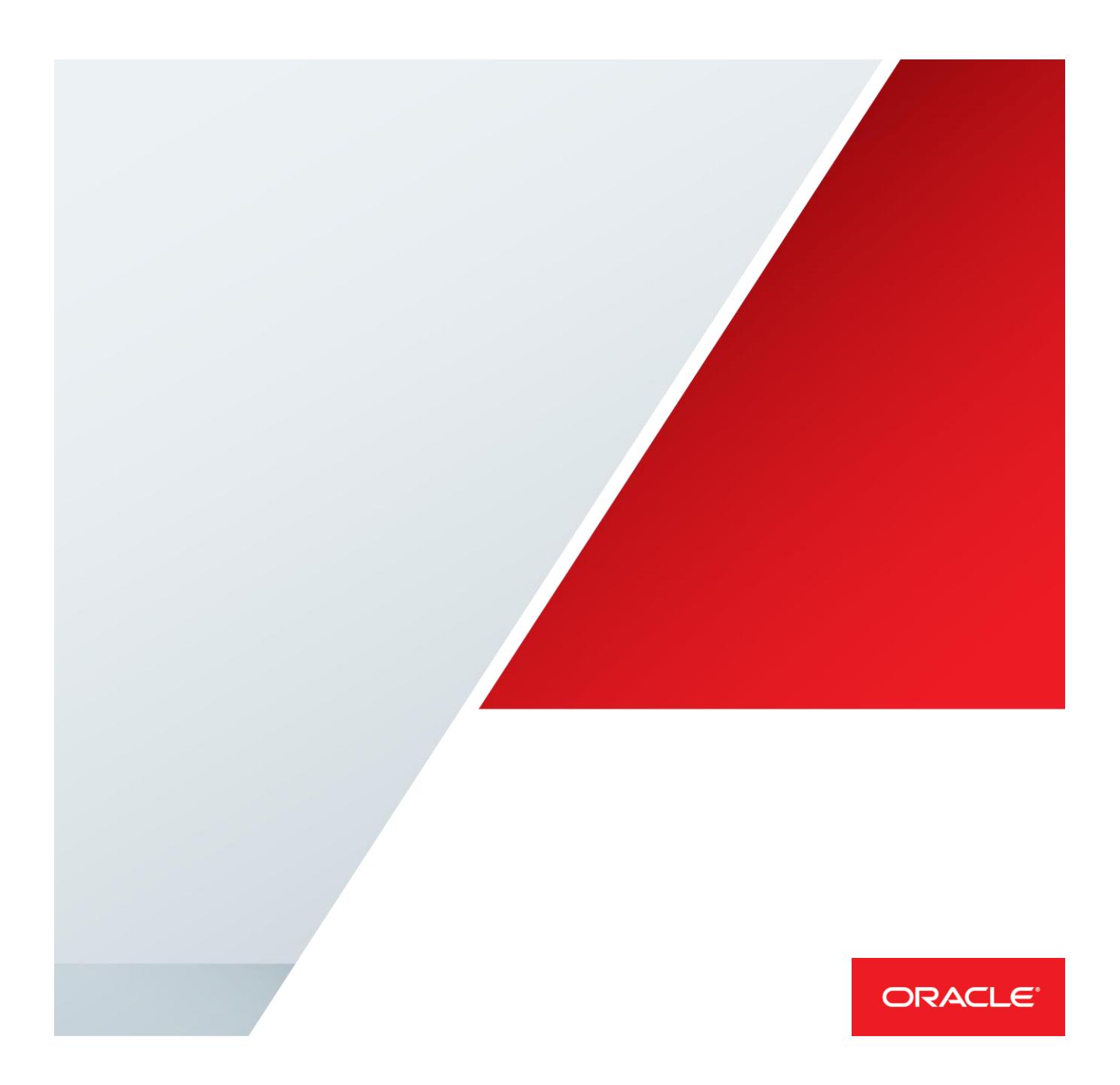

<span id="page-1-0"></span>Table of Contents

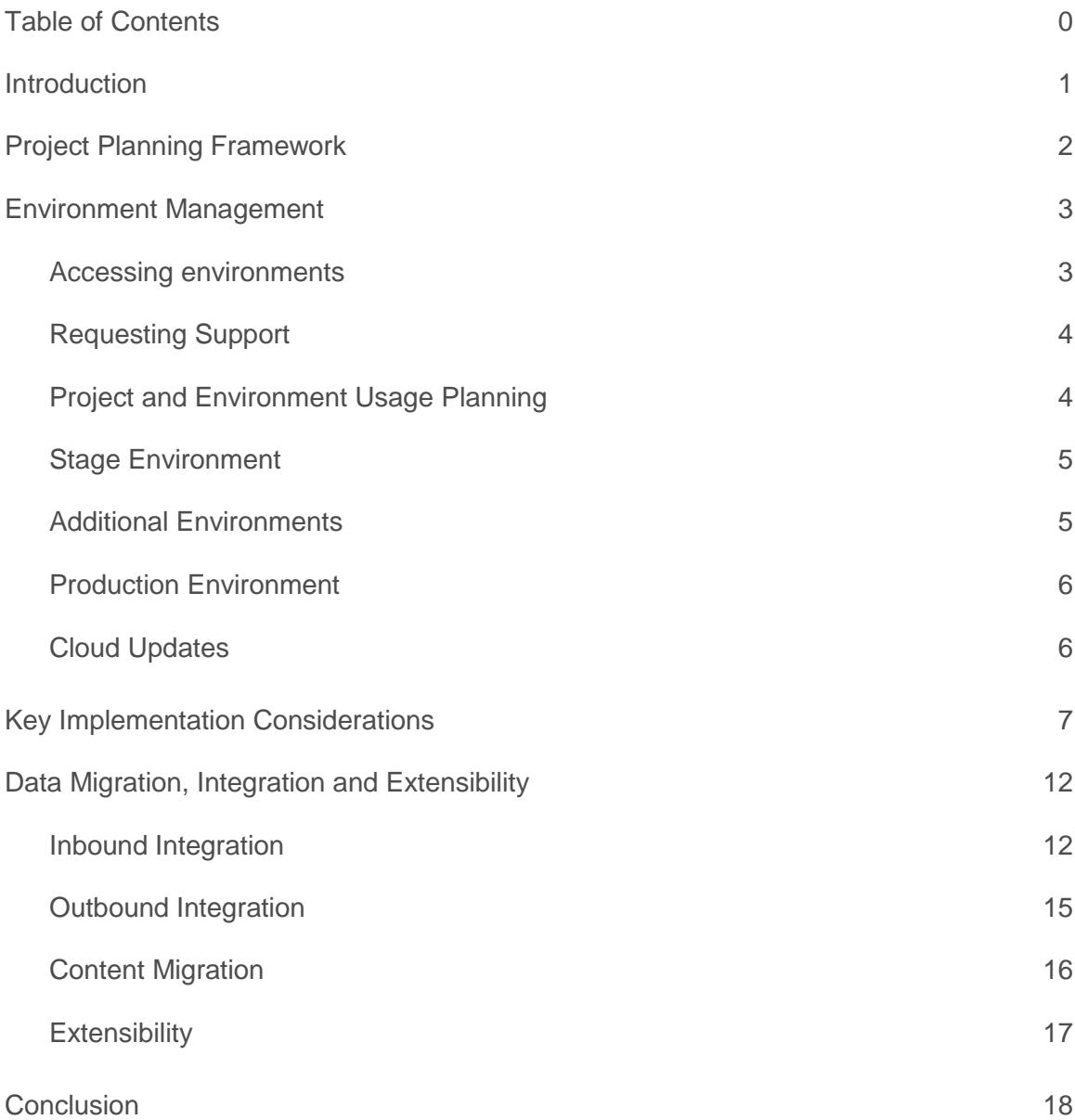

# <span id="page-2-0"></span>Introduction

This white paper provides implementation leading practices to system integrators who are about to assist customers with their Oracle Enterprise Resource Planning (ERP) Cloud Service implementations. It is a living document that will evolve as service policies and features evolve.

This document examines the primary factors to consider when planning for and managing a successful Oracle ERP Cloud Service project:

- **»** Outlines the project planning framework available with the Oracle Unified Method (OUM) Cloud Application Services Implementation Approach.
- **»** Explains the provisioning of environments, cloud updates and upgrades provided with Oracle ERP Cloud Service.
- **»** Highlights key implementation considerations.
- **»** Details the data migration, data integration, and system extensibility capabilities available with Oracle ERP Cloud Service.

The information in this white paper is current for Oracle ERP Cloud Service on Release 9 and above. All referenced solutions exist in the Oracle ERP Cloud Service today.

# <span id="page-3-0"></span>Project Planning Framework

The Oracle Unified Method (OUM) Cloud Application Services Implementation Approach is Oracle's lightweight approach for implementing applications running on a cloud infrastructure. It emphasizes an out-of-the-box approach and adoption of best practices inherent in the application products as a foundational element of the approach.

It is currently available on the Oracle Partner Network Portal to Diamond, Platinum, and Gold Partners as a benefit of the membership.

The OUM Customer Program allows customers to obtain copies of the method for their internal use – including guidelines, templates, and tailored work breakdown structure. Customers who qualify for access through the OUM Customer Program are able to download the method materials from the Oracle Consulting Supplement Option (CSO) Portal.

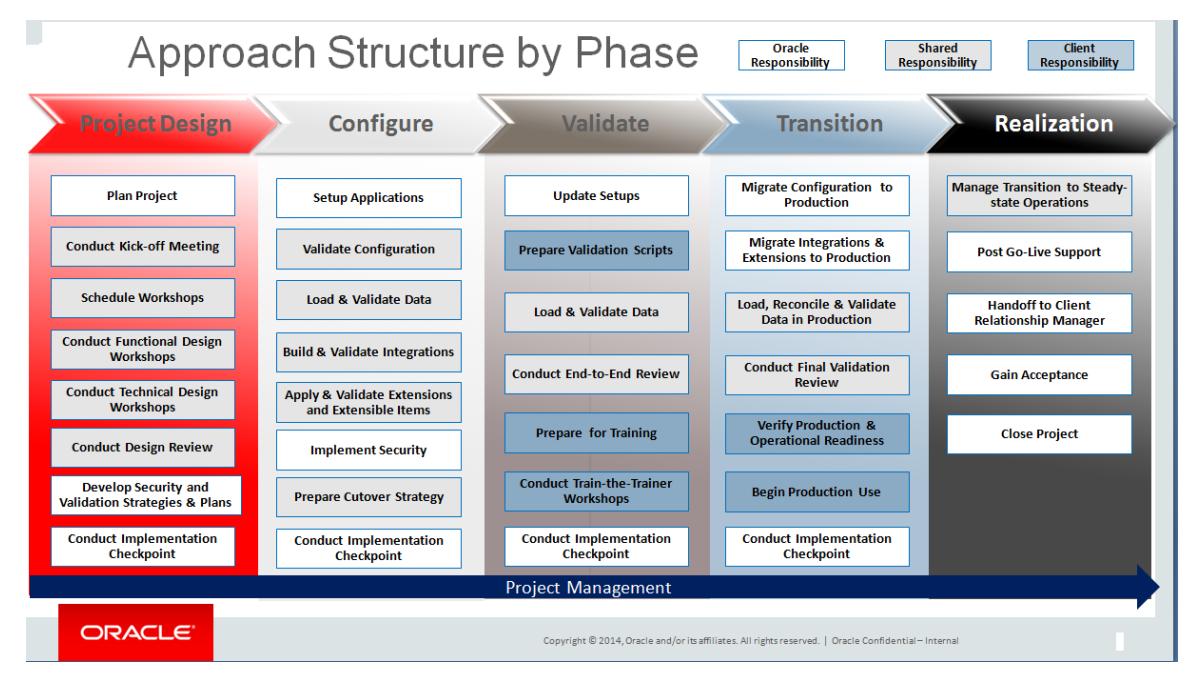

Figure 1. OUM Fusion Cloud Implementation Approach Overview: Key Activities

The current release of the OUM Cloud Application Services Implementation Approach consists of:

- **»** Method Guidance (including a Work Breakdown Structure)
- **»** Implementation Approach Overview Course
- **»** MS Office Templates

OUM Cloud Application Services Implementation Approach training, consisting of an Overview course and a Delivery Readiness course, is accessible to partners from the OUM Knowledge Zone on the OPN Portal here: <http://www.oracle.com/partners/en/products/applications/oracle-unified-method/training-program/secure/index.html>

# <span id="page-4-0"></span>Environment Management

A standard Oracle ERP Cloud Service subscription provides two environments:

- **»** Stage
- **»** Production

These two environments are identical with the exception of increased sizing for improved performance in the production environment. Environments are provisioned with English as the default language, however, if requested upon subscription of Oracle ERP Cloud Service, additional languages will also be applied to the stage and production environments.

In some cases, you might want to request special-purpose environments in addition to the standard production and stage environments provided with the service. These additional environments, explained later on in this white paper, behave like stage environments. To add additional language support for additional environments (Stage 2, Stage 3, etc.) you must raise a Service Request at the start of the project for the appropriate language packs to be installed on the additional environments.

*Implementation tip: When first provisioned, the stage and production environments are assigned a default sizing*  for a *number of concurrent users. These defaults may not be adequate and may need to be changed to provide optimal performance. We recommend that you identify your sizing requirements early in the implementation and assure that they are adjusted in advance of when you need to support that number of users by supplying this*  information through a Service Request raised with Oracle Cloud Operations who manage the environments. This will *help minimize delays in your implementation.*

#### <span id="page-4-1"></span>Accessing environments

Designated Service Administrators will receive automated emails when the environments are provisioned for an Oracle ERP Cloud customer:

- **»** A welcome email with the Customer Support Identification (CSI) number and useful links to My Oracle Support websites to help you get started.
- **»** An email with login credentials and environment URLs will be sent for each provisioned environment e.g. at minimum one email when the stage environment is ready for use and another email when the production environment is ready for use.
- **»** If subscribing to the Automated Invoice Processing Service a notification email will be sent containing the email address to use for invoice images.

The identity of the designated Service Administrator is determined based on the contact information provided by the customer when the Cloud subscription contract is signed and should ideally be a person who is assigned to work full time on the implementation project. Be aware that a Service Administrator assigned to the production environment can be different from the Service Administrator assigned to the stage environment. System integrators need to obtain the CSI number from the customer to engage with Oracle Support on service requests.

It is the responsibility of the designated Service Administrator to assign users in the implementation project team to the appropriate roles. The Service Administrator can add people to be automatically notified of planned and unplanned system outages. Additional Service Administrators can also be added. To get a good head start on the implementation project review the articles "Oracle ERP Cloud Welcome Note" [Doc ID 1499539.1] and

"Welcome to Fusion ERP Cloud Applications - Getting Started" [Doc I[D 1610327.1\]](https://support.oracle.com/epmos/faces/DocumentDisplay?_afrLoop=818419457664884&id=1610327.1&_adf.ctrl-state=smy3v0m3c_187) on My Oracle Support website. In addition, the "Oracle Fusion Applications Financials Implementation Guide" (available on https://docs.oracle.com) provides a chapter on "Getting Started with an Implementation" that walks you through the registration of users and recommended implementation roles.

*Implementation tip: Check if all users, other than implementation users, should be registered as employees first. It is good practice to create the relevant users as employees first and then let the application create user accounts for them to ensure critical business functions will work.*

# <span id="page-5-0"></span>Requesting Support

All Oracle Cloud Services are subject to the Oracle Cloud Enterprise Hosting and Delivery Policies, which may be viewed at [www.oracle.com/contracts.](http://www.oracle.com/contracts)

Typical services provided by Oracle Cloud Operations are:

- **»** Production-to-Test Copy (refer to the Content Migration chapter in this white paper).
- **»** Stage and production upgrades such as upgrades from Oracle ERP Cloud Service release 8 to 9.

Additional guidance on supported operations and expected service times within the Oracle Cloud Fusion Applications Services infrastructure is available on My Oracle Support Doc ID [1537549.1](https://support.oracle.com/epmos/faces/DocumentDisplay?_afrLoop=829647154957350&id=1537549.1&_adf.ctrl-state=5entvm2w2_89) "Frequently Asked Questions on Hosting Scenarios for Oracle Cloud Fusion Applications Services".

<span id="page-5-1"></span>Project and Environment Usage Planning

A critical step in the project planning process is to develop a time phased environment usage plan that describes the implementation tasks and the environment where they will take place aligned with the overall project timeline. In general, the stage environment supports all non-production activities. The sole purpose of production is to run your real day-to-day business operations and should not be used for non-production activities.

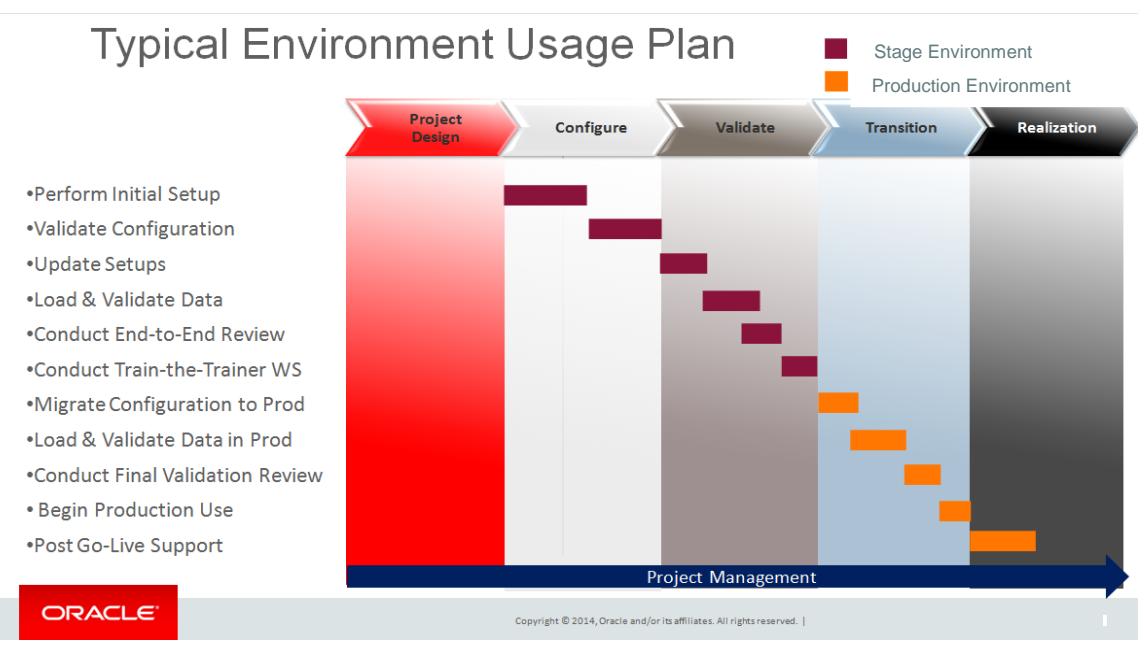

Figure 2. Typical Oracle ERP Cloud Service Environment Usage in an Implementation Lifecycle

# <span id="page-6-0"></span>Stage Environment

A stage environment supports all non-production activities for managing the Oracle ERP Cloud Service implementation lifecycle. This includes:

- **»** Familiarization and prototyping through Functional Prototype Workshops (commonly referred to as Conference Room Pilots (CRP)).
- **»** Development and user acceptance testing of configurations and data loading prior to going live.
- **»** Pre-upgrade validation (Oracle will notify customers of upgrades and allow customers time to test upgraded data in the stage environment prior to upgrading the production environment).

Initial configuration of the stage environment performed for early CRPs could be enhanced and reused for subsequent test cycle iterations during the Validate phase.

To isolate test data and ensure data integrity between various test cycles (such as proof of concept, integration, and user acceptance) you can configure additional enterprise structures on the stage environment. You can use Rapid Implementation spreadsheets as described in the Content Migration chapter in this document to help speed up the creation of additional enterprise structures.

*Implementation tip:* If you configure additional enterprise structures in the stage environment, it is important to recognize that it is not possible to filter setup data within the same tasks in Functional Setup Manager to export *setup data and import setup data into another environment. This approach is feasible if the intent is to perform fresh setup in another stage environment later and/or export setup data for selected tasks only where there are no dependencies.*

Once a stage configuration is signed off by the customer, it is migrated to the production environment either manually or using some of the migration content tools described in the chapter on Data Migration, Integration and Extensibility within this white paper.

The stage environment is typically refreshed from the production environment – referred to as Production-To-Test (P2T) copy – at selected project milestones, for instance right after completing validated configuration in the production environment. It is, however, not possible to request at Test-to-Production copy.

#### <span id="page-6-1"></span>Additional Environments

Some customers subscribe to additional cloud environments due to the complexity of their operating environments. A couple of business cases are illustrated below where additional cloud environments may be required:

- **»** A large, global implementation project with a phased roll out to different countries. Let's say that the customer has gone live on Oracle ERP Cloud Service for their UK operations. A copy of the UK production environment to a stage environment is made available for regular maintenance. Meanwhile the customer's global implementation team has an Oracle ERP Cloud Service implementation underway for its French operations, and thus an additional stage environment for the French operations design, configuration, validation, and transition phases of the project would be needed. Once the configuration and reference data for the French operations have been transitioned to the production environment, both the UK and French Operations will operate within a single instance in the production environment.
- **»** A phased implementation project where the customer has gone live on Oracle ERP Cloud Service but there are plans to subsequently implement Oracle HCM Cloud Service. A copy of the Oracle ERP Cloud Service production environment to a stage environment is made available for regular maintenance. The Oracle HCM Cloud Service project is commenced using an additional stage environment for the design, configuration, validation and transition phases of the project.

Subscription to additional environments is subject to extra fees. You can contact your Oracle account sales representative for further information on fees for additional environments.

### <span id="page-7-0"></span>Production Environment

A production environment is intended to support the ongoing management of your Oracle ERP Cloud Service applications in production for day-to-day real time business operations by authorized staff. Oracle ERP Cloud Service ensures that the production environment is maintained to most current update levels (refer to section on Cloud Updates in this document), always providing notifications to customers in advance of any maintenance downtime as a result of updates. Upgrade of Oracle ERP Cloud Service software may take place multiple times in a calendar year.

## <span id="page-7-1"></span>Cloud Updates

While planning an Oracle ERP Cloud Service implementation you need to carefully consider Oracle's regular cloud release updates and service lead times for Production-to-Test copies well in advance. Further details are available in the following documents on My Oracle Support website (support.oracle.com):

- **»** Doc ID: [1966109.1](https://support.oracle.com/epmos/faces/DocumentDisplay?_afrLoop=210395969017894&id=1966109.1&_adf.ctrl-state=fm9sxyvjh_49) Oracle Applications Cloud [Fusion Applications Update Policy](https://support.oracle.com/epmos/faces/DocumentDisplay?id=1966109.1)
- **»** Doc ID[: 1597086.1](https://support.oracle.com/epmos/faces/DocumentDisplay?_afrLoop=210523273460522&id=1597086.1&_adf.ctrl-state=fm9sxyvjh_102) Oracle Fusion Financials Update Documents
- **»** Doc ID[: 1554124.1](https://support.oracle.com/epmos/faces/DocumentDisplay?_afrLoop=210551449590393&id=1554124.1&_adf.ctrl-state=fm9sxyvjh_155) Oracle Fusion Procurement Update Documents
- **»** Doc ID[: 1545504.1](https://support.oracle.com/epmos/faces/DocumentDisplay?_afrLoop=210744461164726&id=1545504.1&_adf.ctrl-state=fm9sxyvjh_208) Oracle Fusion Project Portfolio Management Update Documents

If an Oracle ERP Cloud customer is not live and not in production, consider requesting the Concurrent Update option (see also My Oracle Support Doc ID: 1646394.1) to keep production and non-production environments at the same update level.

If an Oracle ERP Cloud customer decides to go with Concurrent Updates:

- **»** There'll be one less outage every month since your production and non-production environments are updated at the same time.
- **»** Both production and non-production environments remain at the same update level at all times.

You'll need to plan the Concurrent Update end date for the last day of the month prior to go-live month.

This also facilities a wider timeframe for Production-to-Test (P2T) copy to be executed. Once Oracle ERP Cloud customers go-live on Oracle ERP Cloud Service, customers typically move onto a monthly cloud update schedule where the monthly updates are applied to the stage environment on the first Friday of the month and applied to the production environment on the third Friday of the month (except for the Middle East where it is the respective Thursdays instead of Fridays). Full information is provided to cloud customers on the product updates provided in these monthly cloud updates via system outage notifications announced ahead of time. It allows customers time to validate transaction processes and reports on the stage environment prior to the monthly cloud updates being applied to the production environment. System integrators need to be aware that a service request must be raised with Oracle Cloud Operations to request how the monthly updates should be handled for the two environments at start of implementation project and around go-live (once go-live date is set).

*Note: Oracle has to ensure all Oracle ERP Cloud Service customers have the latest code updates and functionality and that means that the cloud updates are mandatory. There is no option for Oracle ERP Cloud Service customers to opt-out of cloud updates.*

# <span id="page-8-0"></span>Key Implementation Considerations

# **Key considerations specific to Oracle Financials Cloud Service implementations are:**

- **»** External, management, and local reporting requirements
	- **»** Decide which reporting tools would be appropriate for varied reporting needs. Ensure that you identify power business users who will be responsible for each of the reporting tools, to ensure key reports are defined and reporting procedures are documented for other users who need access to the relevant reporting tools. Different reporting tools serve different purposes, as outlined below:
		- Financial Reporting Studio provides board room quality financial statements and departmental reports, which can be viewed in the user's preferred format – HTML, PDF, or MS Office. CFOs can export financial statements to MS Office products, such as PowerPoint, Excel or Word, and refresh the results within those desktop applications with a single click.
		- Self-service reports are available on any device: both desktop web browser and tablet-optimized reporting are available with the Mobile Financial Reporting Center.
		- Smart View is an Excel plug-in that allows your financial users to perform ad hoc multi-dimensional analysis on general ledger balances.
		- BI Publisher (BI P) delivers out-of-the-box reports, which can handle high transaction volumes. BI Publisher reports can be configured to extract the data in Rich Text Format, Adobe PDF, Microsoft Excel or XML. BI Publisher gives control to power business users who can develop skills to use BI P template builder as an add-in to MS Word to create custom Payment formats such as checks to suppliers and Receivable invoices / remittances. Its bursting engine can also take a batch of data, splitting the data into individual documents and then delivering them to multiple recipients in various formats.
		- Oracle Transactional Business Intelligence (OTBI) for Financials provides the ability to build custom queries on transactional data, and the output can be downloaded to Microsoft Excel.
		- The "Export to Excel" icon is available in most of the Oracle ERP Cloud Service user interface pages and enables you to extract data to excel for further analysis.

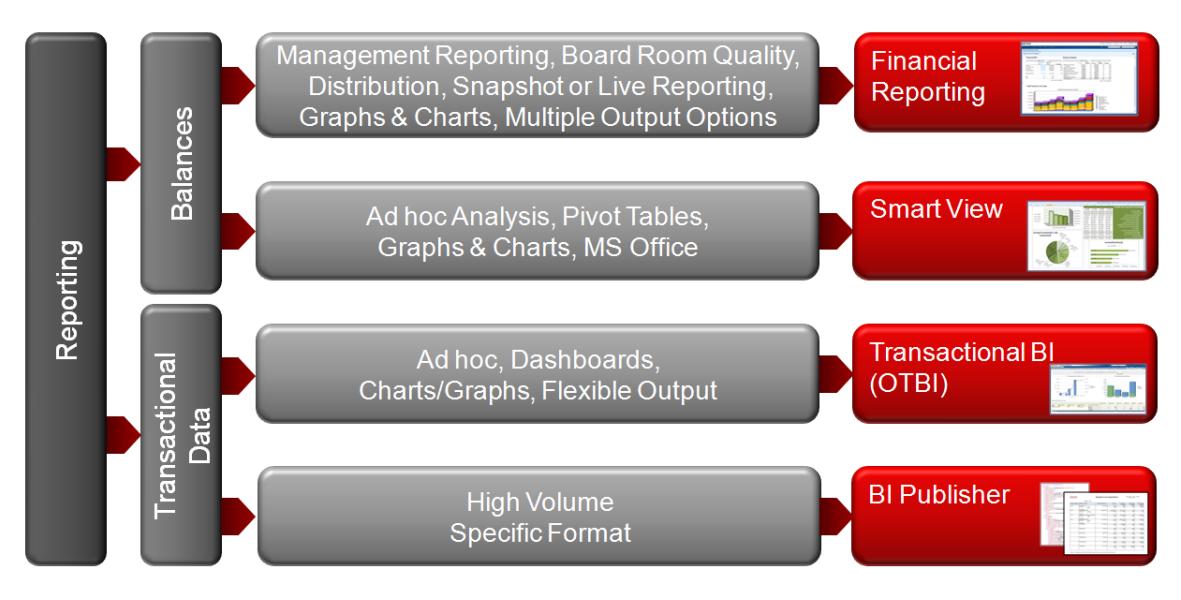

Figure 3. Oracle ERP Cloud Reporting Tools Overview

### **»** Chart of Accounts Design

- **»** Identify the real legal entities, management entities and business divisions/operations and map these to enterprise structures in Oracle ERP Cloud Service e.g. Ledger Sets, Ledgers, Legal Entities, Business Units and so forth.
- **»** Identify transaction processing, tax and reporting requirements to enable you to design the Chart of Accounts optimally for the business. Oracle has produced a white paper which discusses enterprise structures and chart of account designs and more. It is called ["Oracle ERP Cloud](https://cloud.oracle.com/_downloads/WhitePaper_Financials_IntroCFOSysInteg/Oracle+Financials+Cloud+Intro+for+CFOs+and+System+Integrators.pdf) Service Introduction for [CFOs and System Integrators"](https://cloud.oracle.com/_downloads/WhitePaper_Financials_IntroCFOSysInteg/Oracle+Financials+Cloud+Intro+for+CFOs+and+System+Integrators.pdf).
- **»** Decide on how many account hierarchies will be needed for the purpose of accounting and reporting, as you can define multiple versions of account hierarchies to support varied business needs. You can benefit from reviewing the white paper on My Oracle Support, Doc ID [1520970.1](https://support.oracle.com/epmos/faces/DocumentDisplay?_afrLoop=830961724069294&id=1520970.1&_adf.ctrl-state=5entvm2w2_179) "Oracle Fusion General Ledger Hierarchies: Recommendations and Best Practices" prior to commencing the implementation.
- **»** Shared Service Center Processing
	- **»** Oracle ERP Cloud Service allows a single payment business unit to process payments for invoices of multiple business units. The same principle applies to customer receipt processing. In addition, for Payables invoices, you can perform cross currency payments so that you can pay invoices in any currency, irrespective of the currency on an invoice. Therefore you need to establish if such capabilities are needed.
- **»** Oracle Integrated Invoice Imaging
	- **»** Obtain the designated e-mail accounts for both stage and production cloud environments before scanning or emailing the invoices to Oracle ERP Cloud Service (refer to chapter on Accessing Environments). In order to get the best recognition result, make sure the scanner is setup properly and the addresses of suppliers are setup correctly in the application. Before implementing, it is highly recommended you read the "Oracle Integrated Invoice Imaging Guide" available on My Oracle Support in Doc ID[: 1966280.1.](https://support.oracle.com/epmos/faces/DocumentDisplay?_afrLoop=831075294048940&id=1966280.1&_adf.ctrl-state=5entvm2w2_269)
- **»** Approvals
	- **»** There may be approval requirements that must be addressed for General Ledger Journal Approvals and Accounts Payable Invoice Approvals in order to comply with internal or external controls, so it's important that you identify and document these requirements at the start of the project. This will enable you to map business requirements to configuration required in Oracle ERP Cloud Service. My Oracle Support provides guidance in respect of approvals configuration with Doc I[D 1338489.1](https://support.oracle.com/epmos/faces/DocumentDisplay?_afrLoop=831157072636061&id=1338489.1&_adf.ctrl-state=5entvm2w2_322) "Overview of Journal Approval in Fusion General Ledger" and Doc I[D 1342689.1](https://support.oracle.com/epmos/faces/DocumentDisplay?_afrLoop=831202771969947&id=1342689.1&_adf.ctrl-state=5entvm2w2_375) "Fusion Accounts Payables - Invoice Approval Process".
- **»** Centralized configuration for speedy setup
	- **»** Functional Setup Manager (FSM) in Oracle ERP Cloud Service provides implementers with a self-service portal that is used to identify the setup tasks you need based on your project scope, assign tasks by business user, and collaborate on the team's progress through the use of notes and status. Included within FSM is a subset of tasks focused on "Rapid Implementation". The Rapid Implementation tasks include the recommended minimum setup requirements, and some tasks include spreadsheet templates that can be used to quickly upload key setup such as enterprise structure and chart of account values. Therefore assess the available rapid implementation spreadsheets to identify where you can save manual data entry effort to expedite the configuration process. You can identify the spreadsheet templates by searching on "spreadsheet" within "All Task" tab in the Functional Setup Manager.

## **Key considerations specific to Oracle Project Portfolio Management Cloud Service implementations are:**

- **»** Project Roles and Data Access
	- **»** Identify the project roles for the business and the data access required for each role. For an overview of the seeded roles and privileges review the [Oracle® Project Portfolio Management Cloud Security](http://docs.oracle.com/cloud/latest/projectcs_gs/OAPJM/toc.htm)  [Reference](http://docs.oracle.com/cloud/latest/projectcs_gs/OAPJM/toc.htm) guide.
- **»** Organizational Design
	- **»** From a financial perspective identify and map the requirement for accounting, reporting, planning, cost collection and revenue generation functions to the appropriate Business Unit, Project Unit, Project Owning Organization and Expenditure Organization. This key consideration should be reviewed alongside the Financials Chart of Accounts design.
- **»** Project Accounting Calendars
	- **»** Determine the calendar periods that each business unit requires for planning and reporting. Will the General Ledger calendar meet the requirements or is a more granular (weekly) time interval required. Ensure that any calendar created can accommodate any converted data.
- **»** Reporting Requirements
	- **»** Depending on how the organization wishes to track and report on project based work consideration should be given to how best to utilize Service Types, Work Types, Project Classifications and Descriptive Flexfields to manage data.
- **»** Project Planning Requirements
	- **»** Planning Resource Breakdown Structure is a hierarchical list of resources related by function and resource type that is used to facilitate planning, controlling and reporting on project based work. Decide how resource elements, inventory items (if applicable) and resource classes are to be structured to meet the organizational project planning needs.
- **»** Approvals
	- **»** As a project moves through its lifecycle there may be approval requirements enabling stronger project management and financial management control. Determine which project statuses require approvals and if budgets and forecasts additionally require approvals.

#### **Key considerations specific to Oracle Procurement Cloud Service implementations are:**

- **»** Reporting requirements
	- **»** Ensure that you identify business users who will be responsible for reporting tools, Ensure key reports are defined and reporting procedures are documented for users who need access to the relevant reporting tools. Different reporting tools serve different purposes, as outlined below:
		- BI Publisher (BI P) delivers out-of-the-box reports, which can handle high transaction volumes. BI Publisher reports can be configured to extract the data in Rich Text Format, Adobe PDF, Microsoft Excel or XML. BI Publisher gives control to power business users who can develop skills to use BI P template builder as an add-in to MS Word to create custom Document formats such as Purchas Orders to suppliers. Its bursting engine can also take a batch of data, splitting the data into individual documents and then delivering them to multiple recipients in various formats.
		- Oracle Transactional Business Intelligence (OTBI) for Procurement provides the ability to build custom queries on transactional data, and the output can be downloaded to Microsoft Excel.
		- The "Export to Excel" icon is available in most of the Oracle ERP Cloud Service user interface pages and enables you to extract data to excel for further analysis.
	- **»** Depending on how the organization wishes to track and report on purchasing spend, consideration should be given to how best to utilize Purchasing Categories and Descriptive Flexfields.
- **»** Transaction Accounting
	- **»** Some businesses would like to automate the derivation of charge accounts on transactions based upon their corporate policies. Transaction Account Builder (TAB) provides a flexible mechanism to derive accounting for procurement transactions. TAB is the component of Subledger Accounting which is solely responsible for building or defaulting the accounts on a transaction such that appropriate accounting entries can be created against such transaction accounts. Work with your financials counterpart to manage transaction accounting and building TAB rules. My Oracle Support Doc I[D 1507175.1](https://support.oracle.com/epmos/faces/DocumentDisplay?id=1507175.1) provides a whitepaper and online demos, which discuss TAB and describe how to best configure it for your business needs.
- **»** Shared Services
	- **»** Fusion Procurement Cloud provides new flexibility to deliver shared services for procurement. Designed around the ability to create purchasing centers of excellence, procurement activities can be executed across business units, within business units or with a hybrid approach. You will need to understand the organizational structures and desired procurement processes in order to define the right service provider relationships and assign the appropriate business function s to each Business Unit. The article in My Oracle Support Doc ID [1327247.1](https://support.oracle.com/epmos/faces/DocumentDisplay?id=1327247.1) called "How Are Fusion Procurement Business Units Different To E-Business Suite Operating Units" explains the business unit structure in Fusion Procurement.
- **»** Self Service Procurement Catalog Considerations
	- **»** Keeping catalog management simple is a priority for cloud customers. In many cases description based agreement ordering is going to meet the requirements and setting up items may not be needed. However, a complete purchasing category structure is required to deliver a complete search and browse experience. Understanding the requirement for the catalog before defining the structure will save time and reduce the ongoing maintenance complexity for Self Service Procurement catalog management.
- **»** Approvals
	- **»** Approvals play a critical role in the procurement processes. There can be approvals for Requisitions, Agreements, Purchase Orders, Change Orders, Contracts, and Negotiations. Each of these document types will have unique workflow requirements. Oracle Fusion Procurement Cloud Service delivers a unified, rules based work flow engine that drives approvals and notifications. For an overview of approvals in Procurement see: "Define Approval Management for Procurement" available on

[http://docs.oracle.com/cloud/latest/procurementcs\\_gs/OAPRO/F1061036AN23689.htm#F1061036AN23689](http://docs.oracle.com/cloud/latest/procurementcs_gs/OAPRO/F1061036AN23689.htm#F1061036AN23689)

### **Key considerations for any Oracle ERP Cloud Service implementation are:**

- **»** Security user roles & data access
	- **»** Identify the logical user roles for the business and the data access needed for each role. Ensure that you familiarize yourself with Fusion Security via My Oracle Support, Doc ID: [1631621.2](https://support.oracle.com/epmos/faces/DocumentDisplay?_afrLoop=830538596757134&id=1631621.2&_adf.ctrl-state=5entvm2w2_142) "Information Center: Oracle Fusion Application - Fusion Security".
- **»** Upgrades
	- **»** As Oracle ERP Cloud Service upgrades may take place multiple times in a calendar year, system integrators need to advise cloud customers to nominate a project manager or a team leader to set aside time and resources to prepare for each upgrade, research new features, plan for upgrade validation tasks, allowing time to test business processes and reporting after the stage upgrade and allowing time to validate data and reports after the production upgrade. Oracle Cloud Operations will communicate with the customer on potential upgrade dates for the stage and production environments respectively, allowing 3-4 weeks for the customer to test and validate the upgraded data in the stage environment, prior to upgrading the production environment. The overall elapsed time for an upgrade, including customer's preparation time, is estimated at 2 months per upgrade.

*Implementation tip: Generally most Oracle ERP Cloud Service customers want a recent a copy of the production environment prior to an upgrade, so ensure you advise the customer to raise a Service Request for a P2T several weeks in advance of a planned upgrade of the stage environment.*

- **»** Data Migration, Integration and Extensibility
	- **»** Consider how to migrate suppliers, customers, open transactions and balances as well as historical data. For projects you will have to consider how to migrate project, plan, budget, forecast, contract, billing and revenue transactions as well as historical data. The next chapter in this white paper goes into more detail on Data Migration, Integration and Extensibility.

My Oracle Support's website provides extensive knowledge management content on Oracle ERP Cloud and you can find informative white papers and articles via Doc ID [1970326.1](https://support.oracle.com/epmos/faces/DocumentDisplay?_afrLoop=211876788539301&id=1970326.1&_adf.ctrl-state=fm9sxyvjh_285) on My Oracle Support.

# <span id="page-13-0"></span>Data Migration, Integration and Extensibility

# <span id="page-13-1"></span>Inbound Integration

Oracle ERP Cloud Service provides three primary methods for inbound integration of data:

- **»** Application Development Framework (ADF) Desktop Integration (ADFdi)
- **»** ADF Services (commonly referred to as Web Services)
- **»** File Based Data Import (FBDI)

## **ADF Desktop Integration**

ADF Desktop Integration (ADFdi) provides desktop integration with Microsoft Excel spreadsheets for the purpose of importing *small to medium volumes of data* into Oracle ERP Cloud Service typically as part of day to day management (instead of initial data migration). ADFdi requires applications user login to ensure data is securely accessed and provides great interactive capabilities with list of values for many fields and online validation of data in the worksheet upon upload. Data obtained from another environment can be copied and pasted into the ADFdi template provided that the data is consistent and dependencies, if any, are met.

Table 1 below represents a sample list of supported ADFdi objects for Oracle ERP Cloud Service.

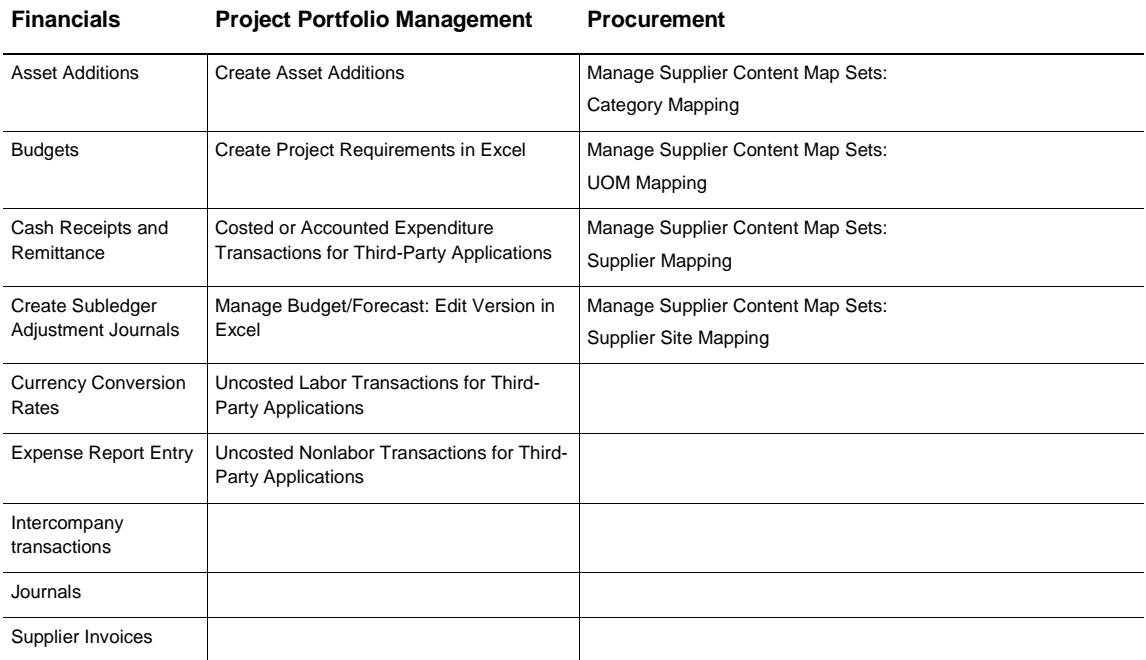

## **TABLE 1: EXAMPLES OF ADF DESKTOP INTEGRATIONS FOR ORACLE ERP CLOUD SERVICES**

A practical implementation example of when you could use ADFdi is when you need to load currency conversion rates on a regular basis to use for subsequent transaction processing.

*Implementation tip: Load your budgets into General Ledger with ADFdi instead of File Based Data Import because ADFdi will validate your budget accounts, periods, and more, immediately upon upload and highlight any errors for you to correct in your budget upload.*

# **ADF Services (Web Services)**

Oracle ERP Cloud Service uses Oracle's ADF Business Components (ADF Service) to create its web services. A web service is a method of communication between two electronic devices over a network without any user intervention once fully configured. Oracle ERP Cloud Service provides web services that are documented in detail in the Oracle Enterprise Repository.

The Oracle Enterprise Repository for Oracle Fusion Applications (https://fusionappsoer.oracle.com) provides visibility into existing ADF Services, including technical documentation, templates and instructions. For a list of publicly available ADF Services for Release 9 of Oracle Cloud, enter "EXTERNAL" in the Search String, select the Type "ADF Service" and the Version "11.1.9.0.0".

Table 2 below represents a sample list of supported ADF service objects for Oracle ERP Cloud Service.

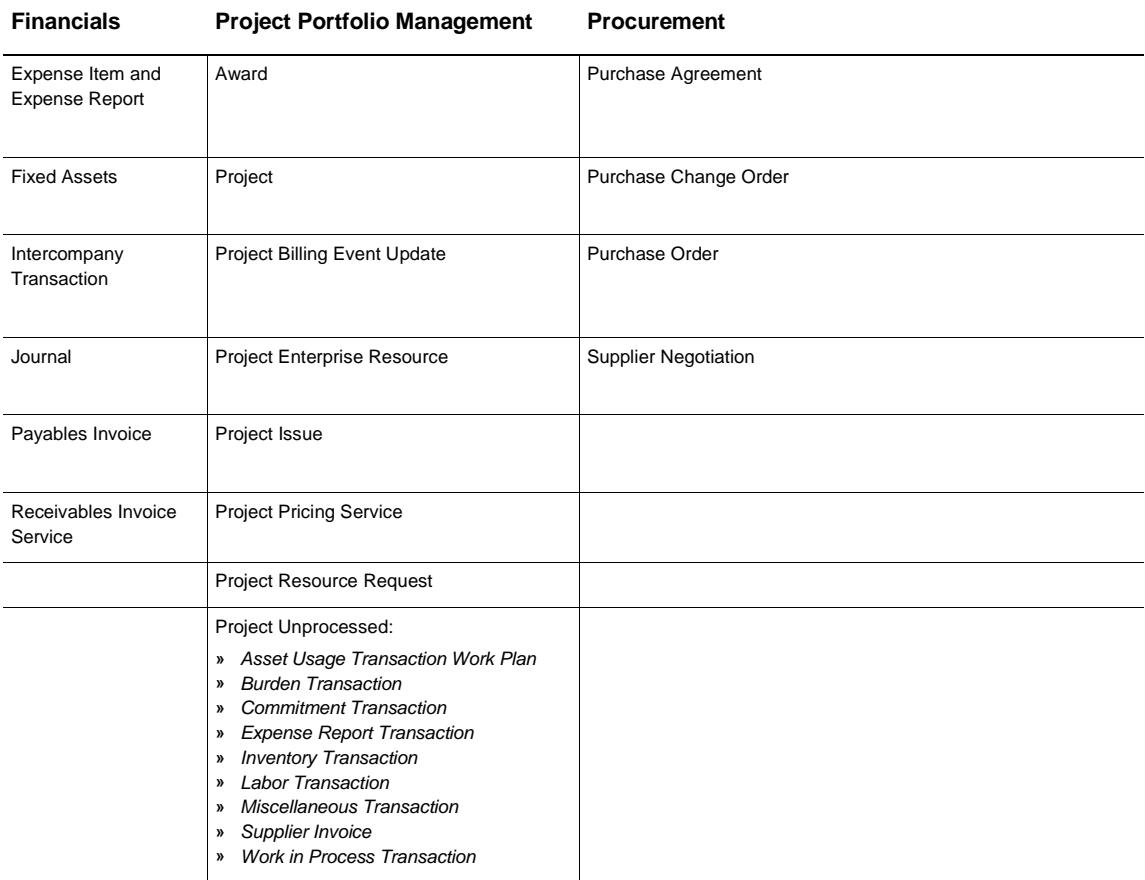

## **TABLE 2: EXAMPLES OF ADF SERVICES FOR ORACLE ERP CLOUD SERVICES**

A practical implementation example of when you could use an ADF service is when you need to automatically create invoices in Oracle Receivables Cloud from an upstream order capture system.

#### **File Based Data Import**

Oracle File Based Data Import (FBDI) is used when there is a need for *high volume data uploads* to Oracle ERP Cloud Service. It is used for both legacy data migration as well as daily or regular import of data.

The Oracle Enterprise Repository for Oracle Fusion Applications [\(https://fusionappsoer.oracle.com\)](https://fusionappsoer.oracle.com/) provides visibility into existing FBDI assets, including technical documentation, templates and instructions.

Table 3 below represents a sample list of supported File Based Data Import objects for Oracle ERP Cloud Service.

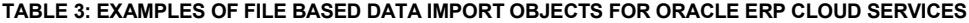

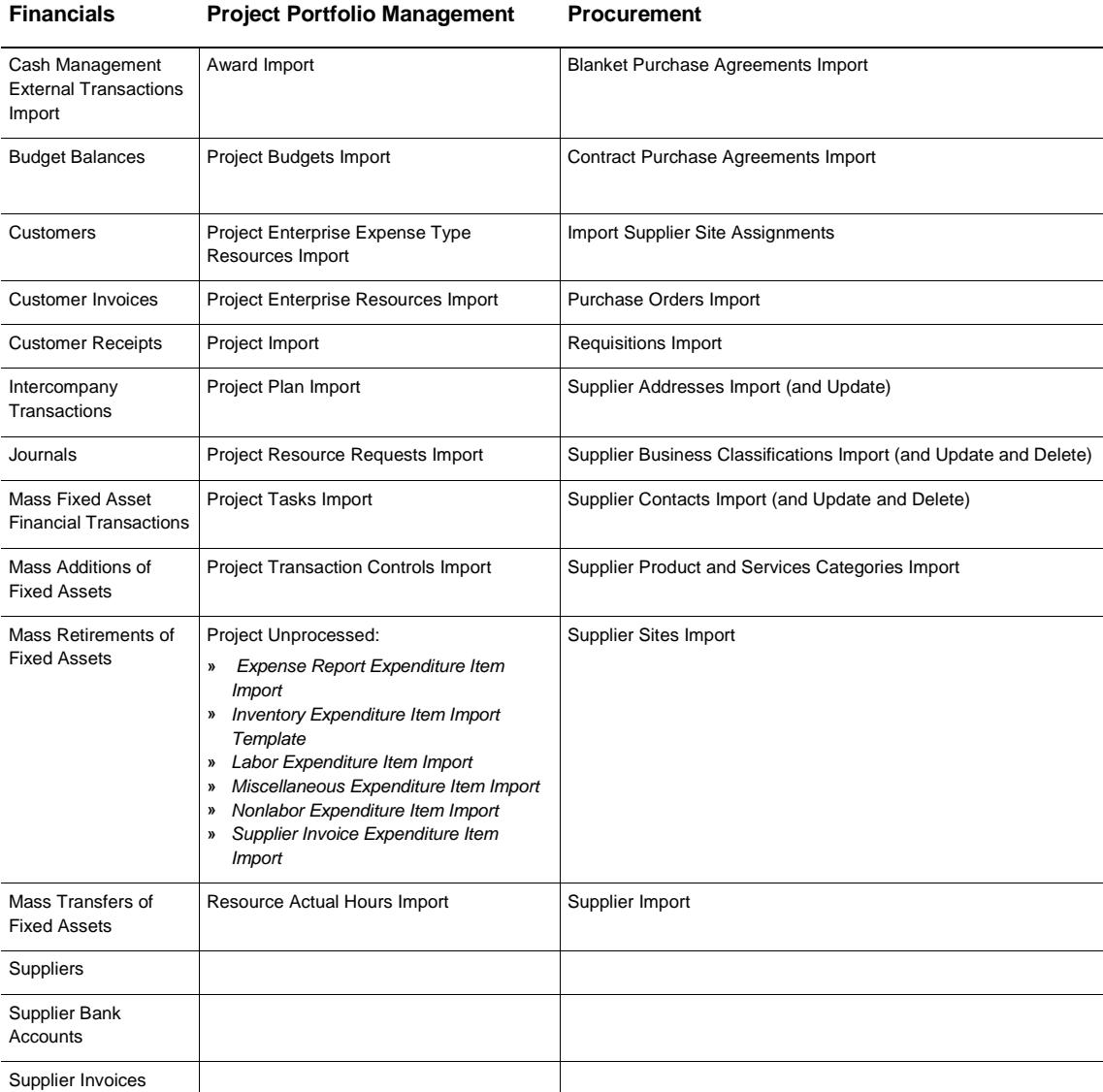

Some practical examples where you would use FBDI for high volume upload on a daily or regular basis are:

**»** Customers

- **»** Customer invoices
- **»** Projects
- **»** Project Tasks
- **»** Projects Unprocessed (see above table)
- **»** Supplier invoices
- **»** Suppliers
- **»** Lockbox receipts

*Implementation tip: Use Rapid Implementation Spreadsheets and File Based Data Import files to track the master configuration and master content to be loaded into your production environment, and keep the master configuration and content up-to-date as a result of your prior test cycles.*

For more details on how to use these integration tools, refer to the white paper on Oracle ERP Cloud Service Integrations on My Oracle Support, Doc I[D 1990910.1.](https://support.oracle.com/epmos/faces/ui/km/DocumentDisplay.jspx?_afrLoop=362059723390675&id=1990910.1&_afrWindowMode=0&_adf.ctrl-state=g3d52tquc_4)

### <span id="page-16-0"></span>Outbound Integration

#### **Reporting Tools**

Reporting tools can be used to extract data from Oracle ERP Cloud Service for further analysis. The extracted data can be imported data into external systems via XML, Excel or other file types.

Oracle Transactional Business Intelligence (OTBI) Reporting can be used to extract data for import into your external systems. Oracle Transactional Business Intelligence provides the ability to build custom queries on transactional data, and the output can be downloaded to Excel.

BI Publisher (BI P) delivers out-of-the-box reports, which can handle high transaction volumes and can be exported as CSV files for import into external systems.

*Implementation tip: BI Publisher is the recommended reporting tool for outbound integration as it can handle high transaction volumes and the report formats can be saved as .csv files. To ensure good report performance, it is advisable to use only seeded BI Publisher XML extracts which come with seeded report templates to create new report templates. Ensure you confirm performance and load balancing on the BI server on the stage environment before migrating the reports to the production environment.*

# <span id="page-17-0"></span>Content Migration

Oracle ERP Cloud Service provides a number of ways to migrate content between cloud environments as illustrated in table 1 below.

# **TABLE 4: CONTENT MIGRATION OPTIONS**

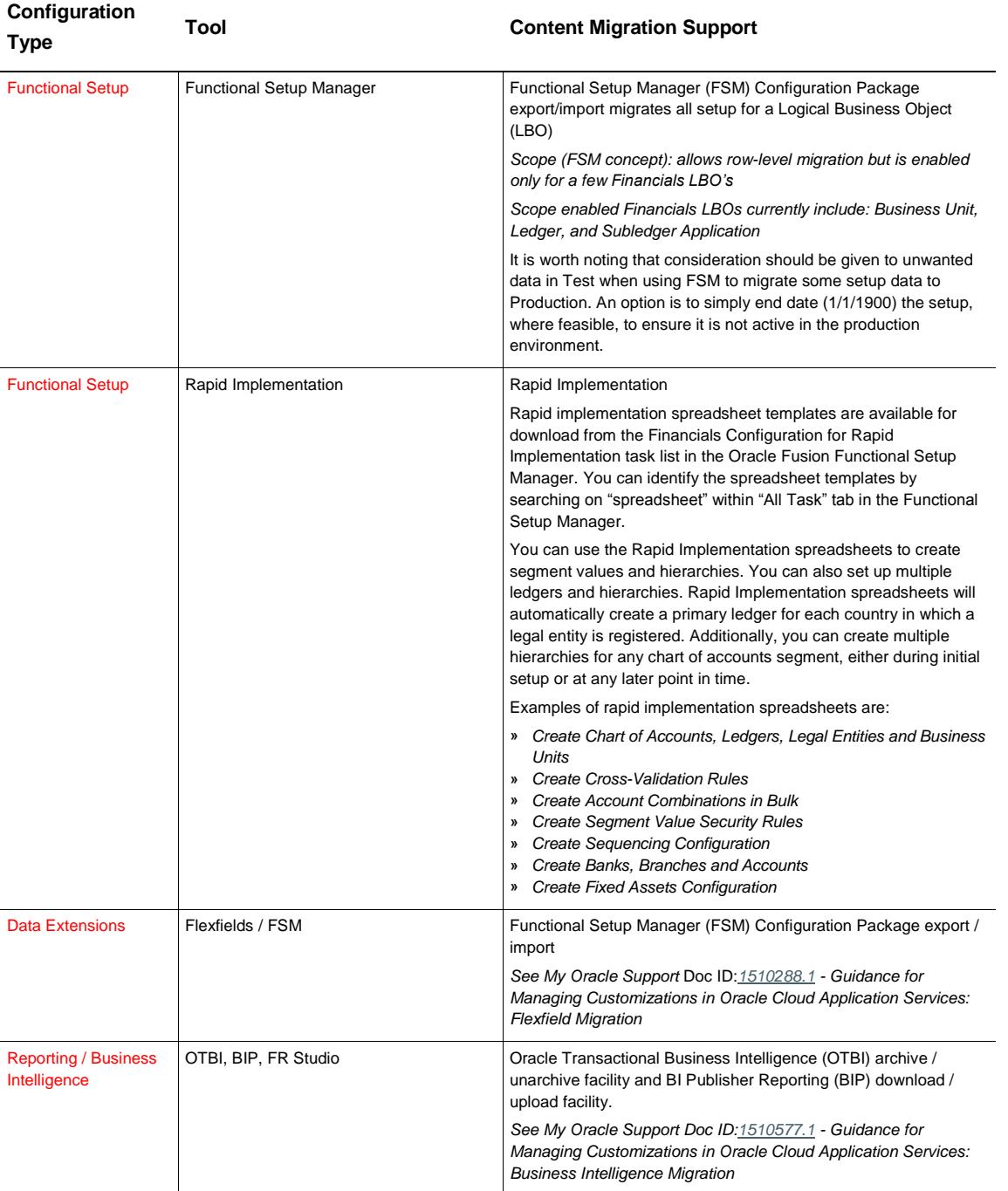

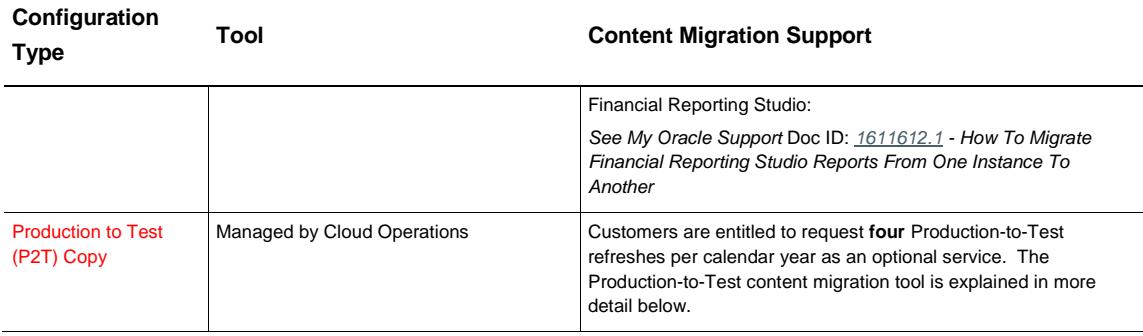

Oracle ERP Cloud Service maintains a Production-to-Test (P2T) content migration service which overlays your stage environment with a copy of the configurations and data from your production environment.

The primary aim of a P2T content migration is to refresh the stage environment with production data after you have gone into production with one or more Oracle Fusion applications.

You can also request a P2T refresh to be executed by Oracle Cloud Operations prior to going into production to support a refresh of the stage environment when it is being repurposed. For example, you might prepare the environment for pre-production configuration after the environment was previously used for a conference room pilot.

If your project has more than one stage instance, the P2T migration tool may also be used to perform a stage to stage refresh from one stage environment to another.

*Implementation tip: You need to plan ahead when scheduling a P2T refresh to avoid delaying your implementation by requesting your PT2 refresh via a Service Request with Oracle Cloud Operations several weeks ahead of time. In order for a P2T content migration process to work correctly, the production and stage environment must be at the same cloud update level. The process requires no downtime for your production environment but your stage environment will be down for 24-48 hours. Once the P2T is complete there is one manual step you have to execute, and that is to submit the "Create Cube" report program to rebuild the Essbase Balances Cube in the stage environment.*

#### <span id="page-18-0"></span>**Extensibility**

The following Oracle Fusion Applications extensibility capabilities are available as part of Oracle ERP Cloud Service:

**Page Composer** enables you to change selected user interfaces to suit your needs. For example, you can rearrange certain objects on a dashboard, add and remove designated content, and save queries.

**Flexfields** enable you to configure your applications to capture additional pieces of information (attributes) without having to perform custom development. The attributes that you add by configuring flexfields are available throughout the Oracle Fusion Middleware technology stack, allowing custom attributes to be used in user interface pages, incorporated into the service-oriented architecture (SOA) infrastructure, and, in the case of descriptive flexfields, integrated with Oracle Business Intelligence. For more information about flexfields, see the *Oracle® Fusion Applications Extensibility Guide, Chapter 5, Using Flexfields for Custom Attributes*.

# <span id="page-19-0"></span>**Conclusion**

Customers choose Oracle ERP Cloud Service with an expectation of achieving faster time to value through shorter implementation timelines. To successfully meet this expectation, system integrators are advised to ensure they follow through on the following steps:

- **»** Gain a thorough knowledge of Oracle ERP Cloud Service application tools and functionality through attending [Oracle University](http://education.oracle.com/pls/web_prod-plq-dad/db_pages.getpage?page_id=3) training and/or self-paced options accessed via the Fusion Learning Center.
- **»** Adopt a structured implementation methodology such as OUM Cloud Application Services Implementation Approach that focuses on adoption of standard functionality and streamlining of business processes.
- **»** Evaluate environment needs prior to the start of the project and incorporate adequate service lead times in your project plan for any required maintenance such as additional languages for additional environments or P2T copies.
- **»** Have a solid understanding of the configuration, integration, data migration, and extensibility tools that are available to Oracle ERP Cloud Service implementations, and how to leverage them to expedite the implementation process.
- **»** Take monthly cloud updates and upgrade cycles into account when planning the cut over date for go-live for the Production environment.

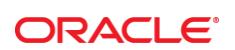

#### CONNECT WITH US

blogs.oracle.com/oracle R

Ŧ facebook.com/oracle

twitter.com/oracle

oracle.com

**Oracle Corporation, World Headquarters**  500 Oracle Parkway Redwood Shores, CA 94065, USA

**Worldwide Inquiries** Phone: +1.650.506.7000 Fax: +1.650.506.7200

#### Hardware and Software, Engineered to Work Together

Copyright © 2015, Oracle and/or its affiliates. All rights reserved. This document is provided for information purposes only, and the<br>contents hereof are subject to change without notice. This document is not warranted to warranties or conditions, whether expressed orally or implied in law, including implied warranties and conditions of merchantability or fitness for a particular purpose. We specifically disclaim any liability with respect to this document, and no contractual obligations are<br>formed either directly or indirectly by this document. This document may not be rep means, electronic or mechanical, for any purpose, without our prior written permission.

Oracle and Java are registered trademarks of Oracle and/or its affiliates. Other names may be trademarks of their respective owners.

Intel and Intel Xeon are trademarks or registered trademarks of Intel Corporation. All SPARC trademarks are used under license and are trademarks or registered trademarks of SPARC International, Inc. AMD, Opteron, the AMD logo, and the AMD Opteron logo are<br>trademarks or registered trademarks of Advanced Micro Devices. UNIX is a registered trademark of

White Paper Oracle ERP Cloud Service Implementation Leading Practices May 2015